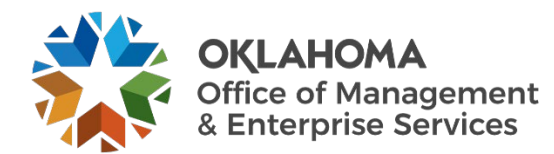

## **Checking voicemail while teleworking**

If you need to reset your voicemail password, contact the OMES Service Desk by [email](mailto:servicedesk@omes.ok.gov) or 405-521-2444.

Steps to access voicemail from outside the office:

- 1. Call your own phone number.
- 2. When your voicemail answers, press the \*.
- 3. Enter your password, followed by the #.
- **or**
- 1. Call the voicemail access number **405-522-7500**.
- 2. When asked, enter your five-digit extension.
- 3. Enter your password, followed by the #.

PLEASE NOTE: Access number and number of digits in extension may vary depending on your location.

## **Voicemail to email**

If you are a voicemail to email user, all voicemail messages will be delivered to your email as a .wav file. You will not have access to your voicemail messages remotely unless you have access to your email remotely.

## **Voicemail shortcuts**

- '#' To skip someone's greeting, press # to start recording your message.
- '1' After logging in to your voicemail, press 1 to go straight to your messages.
- '2' Press 2 to skip the header and go straight to the message.
- '7' Delete message.